# Uživatelská příručka **SR-270N**

Před použitím přístroje si přečtěte následující bezpečnostní pokyny: Tento návod si uschovejte pro budoucí použití.

## **Pozor**

Tento symbol se používá k označení informací, jejichž ignorování by mohlo způsobit zranění osob nebo materiální škody.

## **Baterie**

⚫ Po vyjmutí baterie z kalkulačky by měla být umístěna na bezpečném místě, kde se nedostane do rukou malým dětem nebo kde nedojde k jejímu náhodnému spolknutí.

⚫ Baterie uchovávejte mimo dosah malých dětí. V případě náhodného požití okamžitě vyhledejte lékaře.

⚫ Nikdy nenabíjejte baterie, nepokoušejte se je rozebírat ani je nenechávejte zkratovat. Nikdy nevystavujte baterie přímému teplu ani je nelikvidujte spálením.

⚫ Nesprávné použití baterií může způsobit jejich vytečení a poškození okolních předmětů, jakož i riziko požáru a zranění osob.

⚫ Při vkládání baterie do kalkulačky vždy dbejte na správnou orientaci kladného + a záporného - konce baterie.

- ⚫ Pokud nebudete kalkulačku delší dobu používat, vyjměte z ní baterii.
- ⚫ Používejte pouze typ baterie uvedený pro tuto kalkulačku v této příručce.

## **Zbavení se kalkulačky**

⚫ Kalkulačku nikdy nelikvidujte spálením. Takový postup může způsobit náhlé rozbití některých součástí, což představuje riziko požáru a zranění osob.

- ⚫ Zobrazení a ilustrace (např. označení klíčů) uvedené v této uživatelské příručce jsou pouze ilustrativní a mohou se mírně lišit od skutečných položek, které zobrazují.
- ⚫ Obsah této příručky se může změnit bez předchozího upozornění.

## Opatření pro manipulaci

- ⚫ **Před prvním použitím kalkulačky stiskněte tlačítko ON.**
- ⚫ **I když kalkulačka funguje normálně, měla by se baterie vyměnit alespoň**

#### **jednou za tři roky.**

Vybitá baterie může vytéct a způsobit poškození a nefunkčnost kalkulačky. Vybitou baterii nikdy nenechávejte v kalkulačce.

⚫ **Baterie dodávaná s tímto zařízením se během přepravy a skladování mírně vybíjí. Z tohoto důvodu může být nutná její výměna dříve než během běžně očekávané životnosti baterie.**

⚫ **Nízké nabití baterie může způsobit poškození nebo úplnou ztrátu obsahu paměti. Všechna důležitá data by měla být vždy uložena.**

⚫ **Nepoužívejte a neskladujte na místech vystavených extrémním teplotám.**

Velmi nízké teploty mohou způsobit pomalou odezvu displeje, úplné selhání displeje a zkrácení životnosti baterie. Kalkulačku také nenechávejte na přímém slunečním

světle, v blízkosti oken, radiátorů nebo na jiných místech, kde by mohla být vystavena velmi vysokým teplotám.

Teplo může způsobit změnu barvy nebo deformaci pouzdra kalkulačky a poškození vnitřních obvodů.

# ⚫ **Nepoužívejte a neskladujte na místech vystavených vysoké vlhkosti a prašnosti.**

Nikdy nenechávejte kalkulačku na místě, kde by mohla být postříkána vodou nebo vystavena velkému množství vlhkosti či prachu. Tyto prvky mohou poškodit vnitřní obvody.

⚫ **Nikdy kalkulačku neupusťte a nevystavujte ji silným nárazům.**

⚫ **Nikdy kalkulačku neotáčejte ani neohýbejte.**

Kalkulačku nenoste v kapse kalhot nebo v jiném těsném oděvu, kde by mohlo dojít k jejímu zkroucení nebo poškození ohnutím.

- ⚫ **Nikdy se nepokoušejte kalkulačku rozebírat.**
- ⚫ **Nikdy nemačkejte tlačítka kalkulačky perem nebo jiným špičatým**

#### **předmětem.**

⚫ **K čištění vnější strany kalkulačky použijte měkký suchý hadřík.**

Pokud je kalkulačka silně znečištěná, otřete ji hadříkem navlhčeným slabým roztokem vody a jemného neutrálního čisticího prostředku pro domácnost. Před otřením kalkulačky vymačkejte přebytečnou vlhkost. K čištění kalkulačky nepoužívejte ředidla, benzen ani jiné těkavé látky. Mohlo by dojít k odstranění tištěných značek a poškození pouzdra.

## Dvouřádkový displej

#### **Dvouřádkový displej umožňuje současné zobrazení vzorce výpočtu a jeho**

#### **výsledku.**

- ⚫ Na horním řádku je uveden vzorec pro výpočet.
- ⚫ Spodní řádek ukazuje výsledek.

Pokud má celočíselná část mantisy více než tři číslice, po každých třech číslicích se

zobrazí oddělovací symbol.

## Před zahájením výpočtů...

#### ◼ **Režimy**

Před zahájením výpočtu je třeba nejprve zadat správný režim, jak je uvedeno v

následující tabulce.

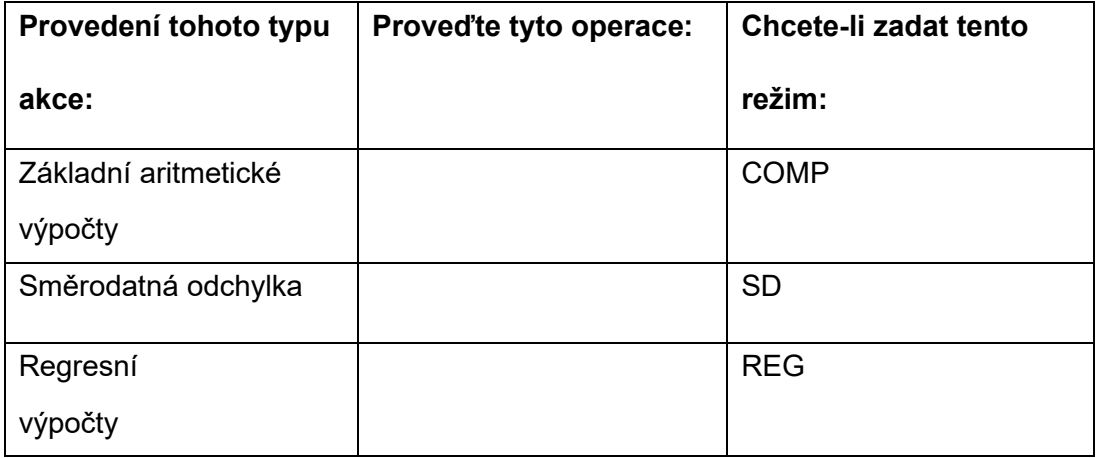

⚫ Stisknutím tlačítka MODE více než třikrát vyvoláte další obrazovky s

nastavením. Obrazovky s nastavením jsou popsány v těch sekcích této příručky, kde se skutečně používají ke změně nastavení kalkulačky.

⚫ V této příručce je v názvu každého oddílu uveden název režimu, do kterého je třeba vstoupit, aby bylo možné provést popsané výpočty.

#### **Příklad:**

## Statistické výpočty C<sup>SD</sup> CREG

#### **Pozor**

⚫ Chcete-li vrátit režim výpočtu a nastavení na původní výchozí hodnoty uvedené níže, stiskněte klávesu SHIFT CLR 2 (Mode) = .

Režim výpočtu : COMP

Úhlová jednotka: Deg

Exponenciální formát zobrazení : Norm 1

Formát pro zobrazení zlomků :  $\left.\begin{array}{cc} a^b/c \end{array}\right.$ 

Znak desetinné čárky: tečka

- ⚫ V horní části displeje se zobrazí indikátory režimu.
- ⚫ Před zahájením výpočtu zkontrolujte aktuální režim (SD, REG, COMP).

a nastavení úhlové jednotky (Deg, Rad, Gra)

## ■ Vstupní kapacita

⚫ Do paměťové oblasti pro zadávání výpočtů se vejde 79 "kroků".

Při každém stisknutí číselné klávesy nebo klávesy aritmetické operace ( + , - , × ,

÷,) se provede jeden krok. Stisknutí klávesy SHIFT nebo ALPHA není

interpretováno jako krok, takže například stisknutí klávesy SHIFT $\boxed{\sqrt[3]{\quad}}$  ,vede pouze k jednomu kroku.

● Pro jeden výpočet lze zadat až 79 kroků. Pokaždé, když je zadán 73. krok pro

jakýkoli výpočet, kurzor se změní z"(- )" na"( )". na"∎", což signalizuje, že paměť

dochází. Pokud potřebujete zadat více než 79 kroků, rozdělte výpočet na dvě nebo více částí.

⚫ Stisknutím tlačítka Ans vyvoláte poslední získaný výsledek, který lze použít při dalších výpočtech. Další informace o použití tlačítka Ans naleznete v části "Paměť odpovědí".

## ◼ **Provádění oprav při zadávání**

- ⚫ Pomocí tlačítek ◀ a ▶ přesuňte kurzor na požadované místo.
- ⚫ Stisknutím tlačítka DEL vymažete číslo nebo funkci na aktuální pozici kurzoru.

Stisknutím klávesy SHIFT INS se přesunete na vkládací kurzor " $\Box$  ". Zadáte-li něco, když je vkládací kurzor na displeji, vloží se zadaná data na pozici vkládacího kurzoru.

Stisknutím klávesy SHIFT INS, nebo se z vkládacího kurzoru vrátíte na normální kurzor.

#### **Funkce přehrávání**

⚫ Při každém výpočtu uloží funkce přehrávání vzorec výpočtu a jeho výsledek do paměti přehrávání. Stisknutím tlačítka ▲ se zobrazí vzorec a výsledek posledního provedeného výpočtu. Dalším stisknutím tlačítka ▲ se přepnete na předchozí výpočet.

Stisknutím tlačítka ◀ nebo ▶ při zobrazení výpočtu paměti přehrávání se přepnete na obrazovku úprav.

Stisknutím klávesy ◀ nebo ▶ ihned po dokončení výpočtu vyvoláte obrazovku úprav daného výpočtu.

- ⚫ Stisknutím tlačítka AC se paměť opakování nevymaže, takže poslední výpočet lze vyvolat i po stisknutí tlačítka AC .
- ⚫ Kapacita paměti opakování je 128 bajtů, dohromady pro vzorce i výsledky.
- ⚫ Paměť opakování se vymaže některou z následujících akcí:

Po stisknutí tlačítka ON

Po inicializaci režimů a nastavení stisknutím tlačítka SHIFT CLR 2 (MODE) =

Při přechodu z jednoho způsobu výpočtu na jiný

Když je kalkulačka vypnutá.

## ■ Lokátor poruch

⚫ Stisknutím tlačítka ◀ nebo ▶ po výskytu chyby se zobrazí výpočet s kurzorem umístěným v místě, kde došlo k chybě.

#### ◼ **Víceslovné výrazy**

Víceslovný výraz je výraz složený ze dvou nebo více menších výrazů spojených

dvojtečkou (:).

⚫ **Příklad**: Sčítání 2+3 a vynásobení výsledku číslem 4

## ◼ **Exponenciální formáty zobrazení**

Kalkulačka může zobrazit až 10 číslic. Větší hodnoty se automaticky zobrazují pomocí exponenciálního zápisu. U desetinných hodnot lze zvolit jeden ze dvou formátů, které určují, kdy se použije exponenciální zápis.

⚫ Chcete-li změnit formát exponenciálního zobrazení, stiskněte několikrát tlačítko MODE, dokud se nedostanete na níže uvedenou obrazovku nastavení formátu exponenciálního zobrazení.

⚫ Stiskněte tlačítko 3 . Na zobrazené obrazovce pro výběr formátu,

Stisknutím tlačítka 1 vyberte možnost Norm 1 nebo Norm 2.

⚫ **NORM1**

Pro NORM1 se exponenciální zápis automaticky používá pro celočíselné hodnoty s více než 10 číslicemi a desetinné hodnoty s více než se dvěma desetinnými místy.

⚫ **NORM2**

Pro NORM2 se exponenciální zápis automaticky používá pro celočíselné hodnoty s

více než 10 číslicemi a desetinné hodnoty s více než s devíti desetinnými místy.

⚫ Všechny příklady v této příručce ukazují výsledky výpočtů ve formátu NORM1.

#### **Desetinná čárka a oddělovací symboly**

⚫ Na obrazovce konfigurace displeje (Disp) lze specifikovat symboly pro desetinnou čárku a třímístný oddělovač.

⚫ Chcete-li změnit nastavení desetinné čárky a oddělovacího symbolu, stiskněte několikrát tlačítko MODE, dokud se nedostanete na níže uvedenou konfigurační obrazovku.

⚫ Výběrová obrazovka displeje.

1 ▶

⚫ Stiskněte číselné tlačítko ( 1 nebo 2 ) odpovídající nastavení, které chcete použít.

1 (tečka) : desetinná tečka, čárka jako oddělovací symbol

2 (čárka) : desetinná čárka, tečka jako oddělovací symbol

- ◼ **Inicializace kalkulačky (operace resetování)**
- ⚫ Chcete-li inicializovat režim výpočtu a nastavení a vymazat paměť přehrávání a proměnné, proveďte následující klávesovou operaci.

SHIFT CLR  $3$  (A II)

## **Základní výpočty**

- ◼ **Aritmetické výpočty**
- ⚫ Záporné hodnoty ve výpočtu musí být uvedeny v závorkách.

 $Sin-1.23→ sin ($  (-) 1.23 )

⚫ Záporný exponent není nutné uvádět v závorkách.

 $Sin2.34 \times 10^{-5} \rightarrow sin 2.34$  ExP (-)5

- **Příklad 1:** 3× (5×10)<sup>-9</sup>
	- $3 \times 5$  ExP (-)  $9 = 5 \times 10^{-9}$
- ⚫ **Příklad 2:** 5×(9+7)

 $5 \times (9 - 7) = 80$ 

- $\bullet$  Ve všech operacích lze vynechat  $\circ$  před  $\blacksquare$
- Operace se zlomky
- ⚫ **Výpočty zlomků**
- ⚫ Hodnoty se automaticky zobrazí v desetinném formátu, pokud celkový počet číslic zlomkové hodnoty (celé číslo + čitatel + jmenovatel + oddělovací znaky) překročí 10.
- $\bullet$  Příklad1: $\frac{2}{3}$  $\frac{2}{3} + \frac{1}{5}$  $\frac{1}{5} = \frac{13}{15}$  $\frac{13}{15}$ 2 a $\frac{b}{2}$  $\frac{b}{c}$  3 + 1 a $\frac{b}{c}$  $\frac{b}{c}$  5 = 13』 15. • Příklad2:3 $\frac{1}{4}$  $\frac{1}{4}$  + 1 $\frac{2}{3}$  $\frac{2}{3}$  = 4 $\frac{11}{12}$ 12  $3a\frac{b}{c}$  1  $a\frac{b}{c}$  4  $\frac{b}{c}$  $1 \cdot a_c^b 2 \cdot a_c^b 3 = 4$  11 12.
- $\bullet$  Příklad3:  $\frac{2}{7}$  $\frac{2}{4} = \frac{1}{2}$  $\frac{1}{2}$  2 a $\frac{b}{c}$  4 =
- $\bullet$  Příklad4:  $\frac{1}{2}$  $\frac{1}{2}$  +1.6 = 2.1 1 a<sup>b</sup><sub>c</sub>  $\frac{p}{c}$  2 **1** 1.6  $=$

⚫ Výsledky výpočtů kombinujících zlomkové a desetinné hodnoty jsou vždy desetinné.

#### ⚫ **Desetinné číslo ←→ převod na zlomky**

- ⚫ Pro převod výsledků výpočtu mezi desetinnými a zlomkovými hodnotami použijte zobrazenou operaci.
- ⚫ Upozorňujeme, že převod může trvat až dvě vteřiny.
- Příklad 1: 2,75 =  $2\frac{3}{4}$  $\frac{3}{4}$  (Desetinný zlomek→Zlomek)

2.75 **2**.75  
\n
$$
a_C^b
$$
 2.3.4.  
\n $= \frac{11}{4}$  SHIFT  $\frac{d}{c}$  11.4.

● Příklad 2: $\frac{1}{2}$  ↔ 0,5 (desetinný zlomek)

$$
1 \t a \frac{b}{c} 2 = 12.
$$
  

$$
a \frac{b}{c} 0.5
$$
  

$$
a \frac{b}{c} 12.
$$

**Smíšený zlomek ←→ Převod na nepravý zlomek**

⚫ Příklad:

$$
1\frac{2}{3} \leftrightarrow \frac{5}{3}
$$
  
\n
$$
1\frac{b}{c} 2\frac{b}{c} 3 = 1.2.3.
$$
  
\nSHIFT  $\frac{d}{c}$  5.3.  
\nSHIFT  $\frac{d}{c}$  1.2.3.

● Na obrazovce konfigurace zobrazení (Disp) lze určit formát zobrazení, pokud je výsledek výpočtu zlomku větší než jedna.

⚫ Chcete-li změnit formát zobrazení zlomků, stiskněte několikrát tlačítko MODE dokud se nedostanete na níže uvedenou obrazovku nastavení.

- ⚫ Zobrazit obrazovku výběru.
	- 1
- ⚫ Stiskněte číselné tlačítko (1 nebo 2 ) odpovídající nastavení, které chcete použít.
	- 1 ( $a^b$  $\frac{\nu}{c}$ ) : Smíšený zlomek
	- 2 ( $\frac{d}{c}$ ): Nepravý zlomek
- ⚫ Pokud se pokusíte zadat smíšený zlomek, když je zvolen formát zobrazení d/c,

dojde k chybě.

## ⚫ **Výpočty procent**

⚫ Příklad 1: Výpočet 12 % z 1500 ( 180)

1500 × 12 SHIFT %=

⚫ Příklad 2: Výpočet, kolik procent z 880 je 660 (75 %)

660 ÷ 880 SHIFT %=

⚫ Příklad 3: Přičtení 15 % k hodnotě 2500 (2875)

 $2500 \times (1 + 15 \text{ SHIFT } % ) =$ 

⚫ Příklad 4: Sleva 3500 o 25 % (2625)

 $3500 \times (1 - 25 \text{ SHIFT } % ) =$ 

⚫ Příklad 5: Pokud se ke zkušebnímu vzorku o původní hmotnosti 500 g přidá 300

g, o kolik procent se zvýší hmotnost? (160%)

- $\bullet$  (300  $\bullet$  500) = 500 SHIFT % =
- ⚫ Příklad 6: Jaká je procentuální změna, když hodnotu zvýšíme ze 40 na 46?

(15 %) A jaká, když hodnotu zvýšíme na 48? (15%, 20%)

 $(46 - 40) - 40$  SHIFT % =

 $(48 - 40) - 40$  SHIFT % =

## ◼ **Výpočty stupňů, minut, vteřin**

⚫ Výpočty v šedesátkové soustavě lze provádět pomocí stupňů (hodin), minut a

vteřin a hodnoty lze převádět mezi šedesátkovou a desítkovou soustavou.

⚫ **Příklad 1:** Chcete-li převést desetinnou hodnotu 2,258 na šedesátkovou

hodnotu a poté zpět na desetinnou hodnotu.

$$
2.258 = 2.258
$$
  
SHIFT . ,  
  $2^{\circ}15^{\circ}28.8$ 

。,,, 2.258

⚫ **Příklad 2:** Provedení následujících výpočtů:

12。,,, 34 。,,, 56。,,, × 3.45 = 43°24°31.2

■ **FIX,SCI,RND** 

⚫ Chcete-li změnit nastavení počtu desetinných míst, počtu platných číslic nebo exponenciálního formátu zobrazení, stiskněte několikrát tlačítko MODE, dokud se nedostanete na níže uvedenou obrazovku nastavení.

⚫ Stiskněte číselné tlačítko (1, 2 nebo 3) odpovídající položce nastavení, kterou chcete změnit.

1 (Fix): Počet desetinných míst

1 (sci): Počet platných číslic

3 (Norma): Formát exponenciálního zobrazení

Příklad 1:

 $200 \div 7 \times 14 =$ 

$$
200 \div 7 \times 14 = 400.
$$

(Určuje tři desetinná místa.) MODE ... 1 (Fix) 3

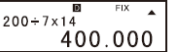

(Vnitřní výpočty pokračují s 12 číslicemi)  $200 \div 7 = 28,571$ 

 $x = 14 = 400.000$ 

(Následující instrukce provede stejný výpočet s použitím specifikovaného počtu desetinných míst)

 $200 \div 7 = 28.571$ 

(vnitřní zaokrouhlení) SHIFT Rnd 28.571

x 14= 399.994

Stisknutím tlačítka MODE ...3 (Norm) 1 vymažete specifikaci Fix.

Příklad 2: 1÷3, zobrazení výsledku se dvěma platnými číslicemi (Sci 2)

MODE ... 2 (Sci) 2

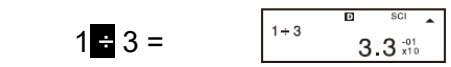

Stiskněte tlačítko MODE... 3 (Norm) 1 pro vymazání specifikace Sci.

## Výpočty paměti

#### ◼ **Paměť odpovědi**

Při každém stisknutí tlačítka = po zadání hodnoty nebo výrazu se vypočtený výsledek automaticky aktualizuje a uloží do paměti odpovědí.

● Kromě = se obsah paměti odpovědí aktualizuje o výsledek také při každém stisknutí klávesy SHIFT % M+ , SHIFT M- nebo SHIFT STO následované písmenem (A až F nebo M, x nebo Y).

- ⚫ Obsah paměti odpovědí lze vyvolat stisknutím tlačítka Ans.
- ⚫ Paměť pro odezvu může uchovávat až 12 číslic mantisy a dvě číslice exponentu.
- ⚫ Obsah paměti odpovědí se neaktualizuje, pokud operace provedená některou z výše

uvedených klíčových operací způsobí chybu.

#### ◼ **Následné výpočty**

- ⚫ Výsledek výpočtu vytvořený stisknutím klávesy x lze použít při dalších výpočtech.
- Výsledek výpočtu lze použít i s další funkcí typu A ( $x^2$ ,  $x^3$ ,  $x^{-1}$ ', x!,DR $\blacktriangleright$ ), +,-, $\wedge$  (x<sup>y</sup>),

# $\sqrt[3]{\ }$ <sub>x, ÷, nPr a nCr.</sub>

◼ **Nezávislá paměť**

⚫ Hodnoty lze zadávat přímo do paměti, přičítat k paměti nebo od paměti odečítat.

Nezávislá paměť je vhodná pro výpočet kumulativních součtů.

- ⚫ Nezávislá paměť využívá stejnou paměťovou oblast jako proměnná M.
- ⚫ Chcete-li vymazat nezávislou paměť (M), zadejte 0 SHIFT STO M

Příklad:

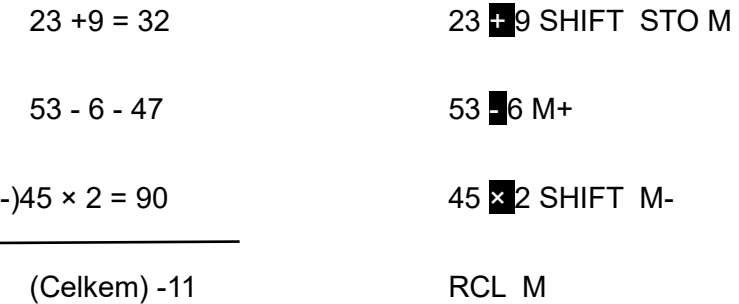

#### ◼ **Proměnné**

⚫ K dispozici je devět proměnných (A až F, M, x a Y), které lze použít k ukládání dat, konstant, výsledků a dalších hodnot.

⚫ Následující operace odstraní data přiřazená zadané proměnné: 0 SHIFT STO A. Tato operace odstraní data přiřazená proměnné A.

⚫ Pokud chcete vymazat hodnoty přiřazené všem proměnným, proveďte následující operaci.

SHIFT CLR  $1$  (MCL)

● Příklad :

 $193,2$   $\blacksquare$  23 = 8,4

 $193,2 \div 28 = 6,9$ 

193,2 SHIFT STO A  $\approx$  23 =

ALPHA  $\overline{A}$  = 28 =

## Výpočet vědeckých funkcí **COMB**

- ⚫ Některé typy výpočtů mohou trvat dlouho.
- ⚫ Před zahájením dalšího výpočtu počkejte, dokud se na displeji neobjeví výsledek.
- ⚫ Π=3.14159265359
- ⚫ **Goniometrické funkce/cyklometrické funkce**
- ⚫ Chcete-li změnit výchozí jednotku úhlu (stupně, radiány, grady), opakovaně stiskněte tlačítko MODE, dokud se nezobrazí níže uvedená obrazovka konfigurace jednotky úhlu.
- ⚫ Stiskněte číselné tlačítko (1,2 nebo 3) odpovídající úhlu, který chcete použít.

$$
(90^\circ = \frac{\pi}{2} \text{ radiánů} = 100 \text{ stupňů})
$$

⚫ Příklad1: sin 63°62'41" = 0.897859012 MODE --- 1 (Deg)

Sin 63 。,,,52。,,, 41。,,, =

• Příklad2: 
$$
cos\left(\frac{\pi}{3} \text{ rad}\right) = 0.5
$$

MODE --- 2 (Rad)

$$
\cos\,(\,\text{SHIFT}\,\,\Pi\,\blacksquare\,3\,)\,\blacksquare
$$

● Příklad3: cos<sup>-1</sup>  $\frac{\sqrt{2}}{2}$  = 0.25 Π (rad)(=  $\frac{\pi}{4}$  $\frac{1}{4}$ (rad))

$$
MODE -- 2 (rad)
$$

$$
\begin{array}{r}\n\text{SHIFT COS}^4 \left(\sqrt{2 \cdot 2}\right) = \\
\text{Ans} \quad \text{SHIFT} \quad \Box\n\end{array}
$$

Příklad4:  $tan^{-1}$  0.741 = 36.53844577°

MODE --- 1 (Deg)

SHIFT  $tan^{-1}$  0.741 $=$ 

- ⚫ **Hyperbolické funkce/hyperbolometrické funkce**
- ⚫ Příklad 1: sinh3.6=18.28545536

hyp sin  $3.6$ =

- $\bullet$
- ⚫ Příklad 2: sih-1 =4.094622224
- ⚫ **Dekadické a přirozené logaritmy/antilogaritmy**
- Příklad1: log 1.23 = 0.089905111

log 1.23=

● Příklad2:ln 90 (= loge 90) = 4.49980967 ln 90=

 $ln e = 1$   $ln$  ALPHA  $e =$ 

- $\bullet$  Příklad3:  $e^{10} = 22026.46579$  SHIFT  $e^{x}$  10
- $\bullet$  Příklad4:10<sup>1.5</sup> = 31.6227766 SHIFT 10<sup>x</sup> 1.5
- Příklad5:2<sup>4</sup> = 16 2 ∧ 4

■ odmocniny, druhé odmocniny, třetí odmocniny, druhé mocniny, třetí **mocniny, převrácené hodnoty, faktoriály, náhodná čísla a permutace/kombinace**

■ Příklad 1: $\sqrt{2} + \sqrt{3} \times \sqrt{5} = 5.287196909$ 

## √❑2+√❑3×√❑5=

- Příklad 2: $\sqrt[3]{5} + \sqrt[3]{-27} = -1.290024053$  $[SHIFT]$   $[37]$  5 +  $[SHIFT]$   $[37]$   $[()$   $(0)$  27  $[)$   $\bullet$
- Příklad 3<sup>:</sup>

$$
\frac{7}{123} \left( = 123^{\frac{1}{7}} \right) = 1.988647795
$$
  
7 ~~[SHIFT] ~~[~~ ~~+~~ ~~7~~] ~~123~~ ~~2~~~~

- Příklad 4: 123 + 30<sup>2</sup> = 1023 123 123 = 30 x<sup>2</sup>
- Příklad 5: 12<sup>3</sup> = 1728 12 x<sup>3</sup>
- Příklad 6:

$$
\frac{1}{\frac{1}{3} - \frac{1}{4}} = 12
$$
\n
$$
\boxed{0.3 \, \boxed{\pmb{X}^3} \quad - \quad 4 \, \boxed{\pmb{X}^3} \, \boxed{\pmb{\text{1}} \, \boxed{\pmb{X}^4}} \quad - \quad 1
$$

 $\blacksquare$  Příklad 7:8!= 40320 8 SHIFT x !

■ Příklad 8: Chcete-li vygenerovat náhodné číslo od 0,000 do 0,999

SHIFT Ran#  $\equiv 0.664$ 

*(Výše uvedená hodnota je pouze vzorek, výsledky se mohou čas od času lišit.)*

- Příklad 9: 3Π= 9.424777961 3 SHIFT Π =
- ◼ **Převod jednotek úhlu**
- ⚫ Stisknutím tlačítka SHIFT DRG►, zobrazíte následující nabídku
- ⚫ Stisknutím tlačítka 1, 2 , nebo 3 převedete zobrazenou hodnotu na příslušnou jednotku úhlu.
- ⚫ **Příklad:** Převod 4,25 radiánů na stupně

 $MODE - . (1)(Deg)$  $4.25r$ <br>243.5070629  $4.25$  SHIFT DRG  $(2)(R)$  =

- ◼ **Převod souřadnic (Pol(x,y) , Rec(r,θ ))**
- ⚫ Výsledky výpočtů se automaticky přiřadí proměnným E a

F.

⚫ **Příklad 1:** Převod polárních souřadnic (r=2,θ=60°) na pravoúhlé souřadnice

(x,y) (jednotka úhlu: Deg)

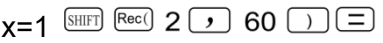

- $Rcl$   $F$ y=1.732050808
- Stisknutím tlačítka RCL E, zobrazíte hodnotu x RCL F =, zobrazíte hodnotu y.
- $\bullet$  **Příklad 2**: Převod pravoúhlých souřadnic (1,  $\sqrt{3}$ ) na polární souřadnice (r,θ)

(jednotka úhlu: Rad)

 $r=2$  $Pol($  1  $)$   $\sqrt{ }$  3  $)$   $\boxed{=}$ 

 $\theta = 60$  RCL F =,

⚫ Stisknutím tlačítka RCL E zobrazíte hodnotu r nebo stisknutím tlačítka RCL F

hodnotu θ .

◼ **Výpočty v inženýrské notaci**

⚫ **Příklad 1:** Převod 56 088 metrů na kilometry

 $\rightarrow$  56,088 ×10<sup>3</sup> 56088  $\equiv$  ENG

⚫ **Příklad 2:** Převod 0,08125 gramů na miligramy

 $\rightarrow$  81,25  $\times$ 10 <sup>-3</sup> 0.08125  $\equiv$  ENG

#### ◼ **Vyhodnocení náhodného čísla**

Stisknutím klávesy SHIFT Ran# = získáte náhodné číslo se třemi desetinnými místy mezi 0 a 1 (bez 0 a 1) a poté po stisknutí = získáte další náhodné číslo se třemi desetinnými místy mezi 0 a 1.

**Směrodatná odchylka** 

⚫ Zadávání dat vždy zahajte pomocí

SHIFT CLR 1 (Scl) **=** pro vymazání statistické paměti.

Zadejte údaje pomocí níže uvedené sekvence kláves.

#### <x-data> DATA

● Ze vstupních údajů se vypočítají hodnoty n, ∑x, ∑x<sup>2</sup>,  $\bar{x}$ ,  $\bar{x}$ On <sup>teré</sup>  $x$ On-*l* 

vyvolat pomocí klíčových operací uvedených na protější straně.

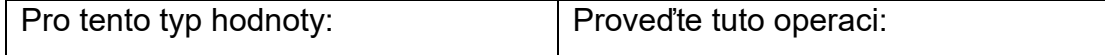

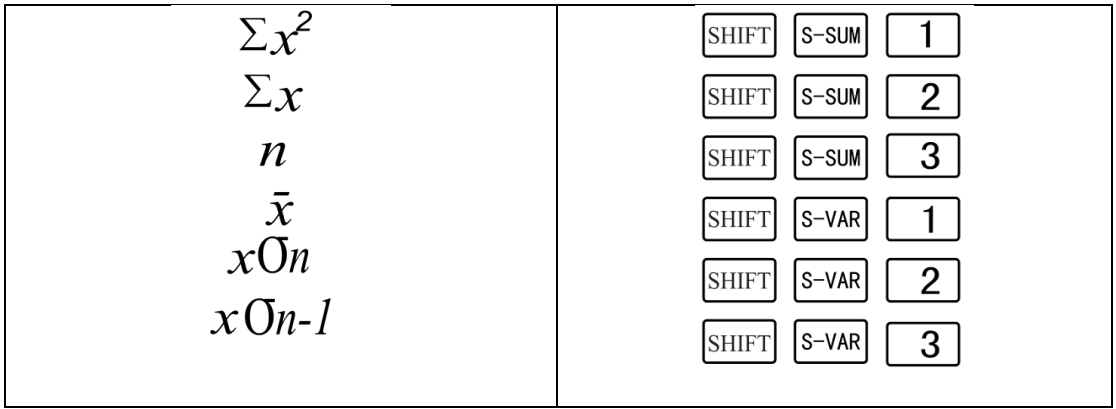

**•** Příklad 1: Výpočet  $x$ On- $l$ ,  $x$ On,  $\bar{x}$ ,  $n$ ,  $\Sigma x$  and  $\Sigma x^2$  pro následující údaje: 55, 54, 51, 55, 53, 53, 54, 52

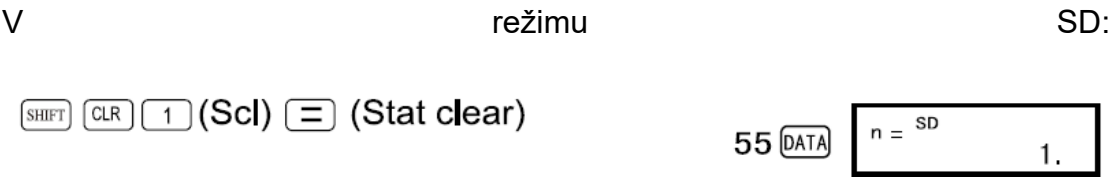

Při každém stisknutí tlačítka DATA se zaregistruje vstupní číslo, se na displeji zobrazí počet zadaných údajů (hodnota n).

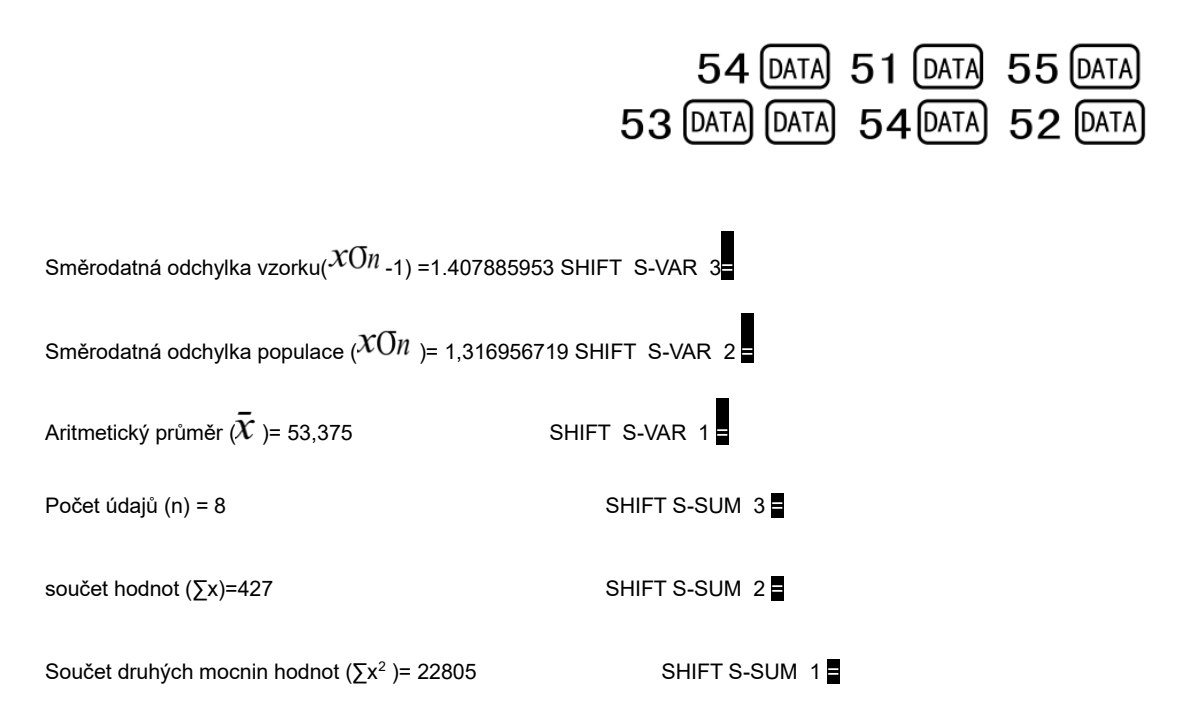

Opatření pro zadávání údajů

- ⚫ DATA DATA zadá stejná data dvakrát.
- ⚫ Můžete také zadat stejná data vícekrát pomocí.

SHIFT ;

Chcete-li například desetkrát zadat údaj 110, stiskněte 110 SHIFT ; 10 DATA .

⚫ Výše uvedené klíčové operace lze provádět v libovolném pořadí, nikoli nutně tak, jak je uvedeno výše.

Během zadávání dat nebo po něm lze zadaná data procházet pomocí tlačítek ▲

a ▼. Při zadávání více položek stejných údajů pomocí klávesy SHIFT ; pro zadání frekvence údajů (počtu položek), jak je popsáno výše, se při procházení údajů zobrazí jak položky údajů, tak samostatná obrazovka frekvence údajů (Freq).

Zobrazená data lze poté upravovat.

Zadejte novou hodnotu a stiskněte tlačítko =, čímž nahradíte starou hodnotu novou.

⚫ Stisknutím tlačítka DATA místo tlačítka = po změně hodnoty na displeji se zadaná hodnota zaregistruje jako nový datový prvek a stará hodnota zůstane nezměněna.

⚫ Zadaná data zobrazená pomocí ▲ a ▼ můžete vymazat stisknutím klávesy SHIFT CLR. Při mazání datové hodnoty přesunou všechny následující hodnoty nahoru.

⚫ Zaznamenané hodnoty dat se obvykle ukládají do paměti kalkulačky. Pokud dojde paměť pro uložení dat, zobrazí se zpráva "Data Full" a další data již nelze zadat. V takovém případě stiskněte tlačítko = a zobrazí se níže uvedená obrazovka. Stisknutím tlačítka 2 dokončíte zadávání údajů bez zaznamenání zadané hodnoty.

Stisknutím tlačítka 1 se zadaná hodnota zaregistruje bez uložení do paměti. V tomto

případě však nebude možné zobrazit ani upravit žádný ze zadaných údajů.

⚫ Chcete-li zadané údaje vymazat, stiskněte klávesu SHIFT CLR

## **Regresní výpočty**

- $REG$
- ⚫ Při vstupu do režimu REG se zobrazí obrazovky, jako jsou ty uvedené níže.

$$
\begin{array}{|c|c|c|c|c|}\n\hline\n\text{Lin Log Exp} & \rightarrow & \rightarrow & \text{Fwr Inv Quad} \\
\hline\n1 & 2 & 3 & \rightarrow & \text{I} & 2 & 3 \\
\hline\n\text{I} & & & & \text{I} & 2 & 3 \\
\hline\n\end{array}
$$

⚫ Stiskněte číselné tlačítko ( 1 , 2 nebo 3 )odpovídající typu regrese, který chcete použít.

- 1 (Lin): Lineární regrese
- 2 (Log): Logaritmická regrese
- 3 (Exp):Exponenciální regrese
- ► 1 (Pwr): Mocninná regrese
- ► 2 (Inv) :Inverzní regrese
- ► 3 (Quad): Kvadratická regrese
- ⚫ Zadávání dat vždy zahajte pomocí

SHIFT CLR 1 (Scl) = pro vymazání statistické paměti.

Zadejte údaje pomocí níže uvedené sekvence kláves.

#### <x-data> DATA <y-data> DATA

⚫ Hodnoty získané jako výsledek regresních výpočtů závisí na zadaných

hodnotách a výsledky lze vyvolat pomocí klíče uvedeného v tabulce níže:

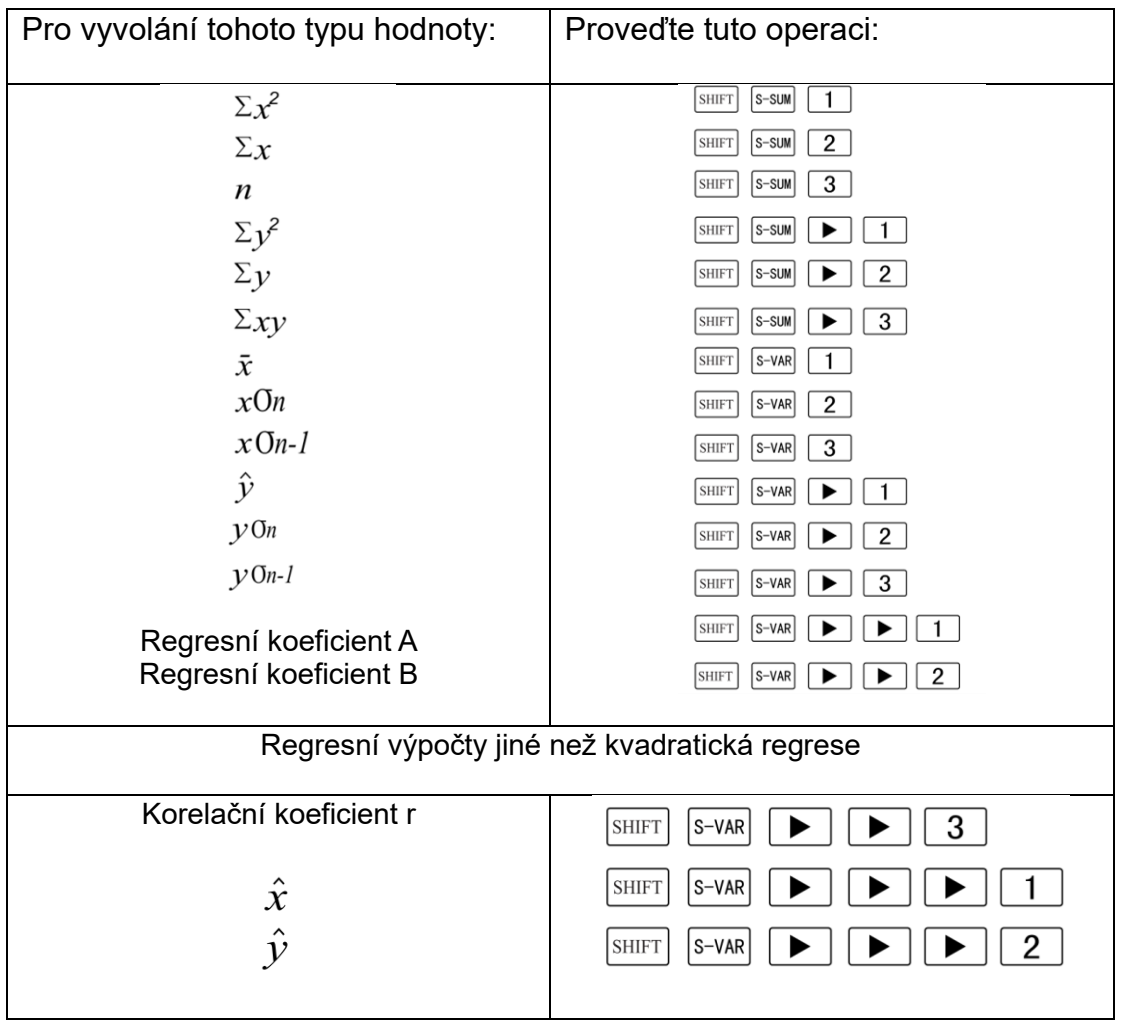

⚫ V následující tabulce jsou uvedeny klíčové operace, které se používají k vyvolání

výsledků kvadratické regrese.

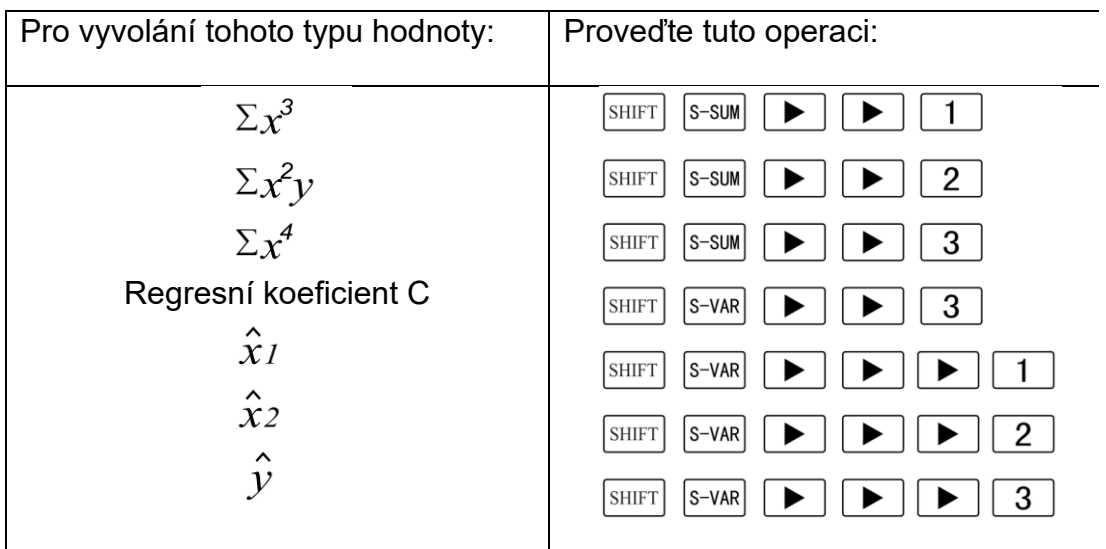

⚫ Hodnoty ve výše uvedených tabulkách lze používat uvnitř výrazů stejným

způsobem jako proměnné.

#### ⚫ **Lineární regrese**

- ⚫ Regresní vzorec pro lineární regresi je: y=A+Bx
- ⚫ Příklad: *Atmosférický tlak v závislosti na teplotě*.

Proveďte lineární regresi a určete členy regresního vzorce a korelační koeficient pro

blízká data. Poté použijte regresní vzorec k odhadu atmosférického tlaku při 18 ℃ a

teploty při 1000 hPa. Nakonec vypočítejte koeficient determinace (r<sup>2</sup>) a výběrovou

kovarianci $\left(\frac{\sum_{xy} - n \cdot \bar{x} \cdot \bar{y}}{n-1}\right)$ .

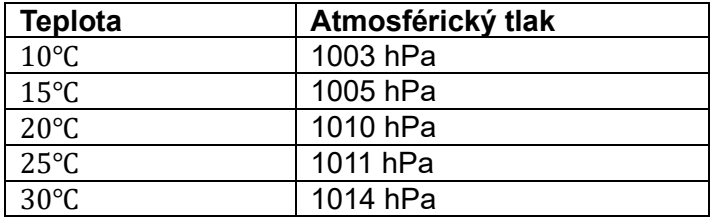

V režimu REG:

1 (Lin)

SHIFT CLR 1 (Scl) **=** (Stat clear)

$$
10, 1003 \text{ DATA} \, \text{n} = \text{REG} \, \text{1}
$$

Po každém stisknutí tlačítka DATA se zadané údaje zaznamenají, na displeji se zobrazí počet údajů zadaných do tohoto okamžiku (hodnota n).

15 , 1005 DATA

20 , 1010 DATA25 , 1011 DATA

30 , 1014 DATA

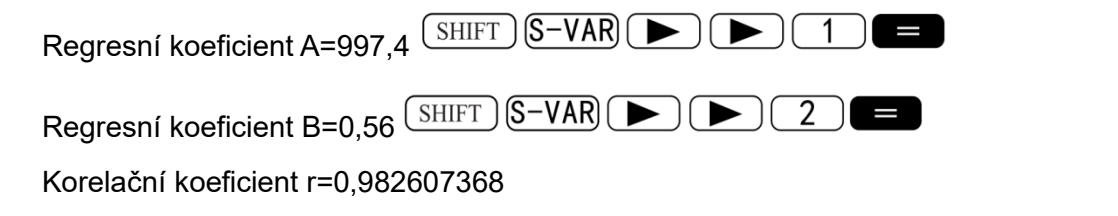

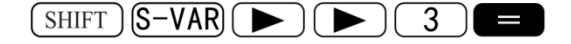

Atmosférický tlak při 18 ℃ = 1007,48

 $18(SHIFT)$  $(S-VAR)$  $\rightarrow$  $(\rightarrow)$  $\rightarrow)$  $(2)$  $\rightarrow$ 

Teplota při 1000 hPa =4,642857143

 $1000$  (shift  $\left[\text{S-VAR}\right]$   $\left[\blacktriangleright\right]$   $\left[\blacktriangleright\right]$   $\left[\blacktriangleright\right]$   $\left[\blacktriangle\right]$   $\left[\blacksquare\right]$ 

Koeficient determinace=0.965517241

 $(SHIFT)$  $(S-VAR)$  $\rightarrow$  $(S-VAR)$  $\rightarrow$  $(3)(x^2)$ 

Kovariance vzorku=35

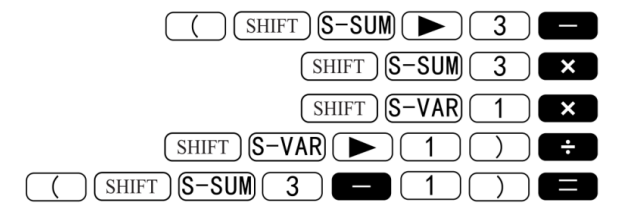

- ⚫ **Logaritmická, exponenciální, mocninná a inverzní regrese**
- ⚫ Pro vyvolání výsledků těchto typů regrese použijte stejné klíčové operace jako u

lineární regrese.

⚫ Regresní vzorce pro jednotlivé typy regrese jsou uvedeny níže.

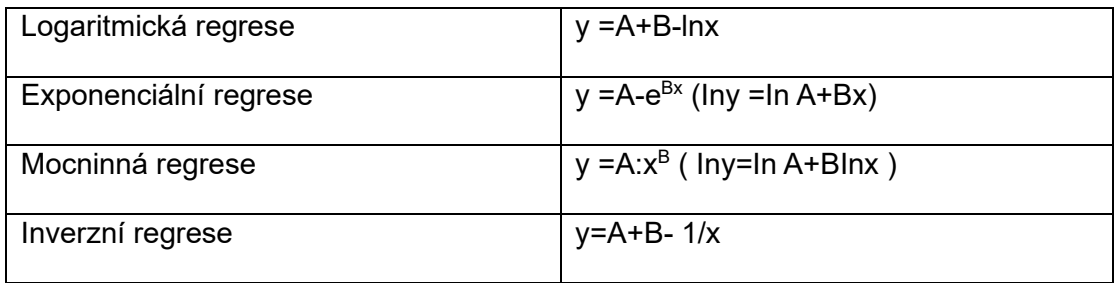

## ⚫ **Kvadratická regrese**

● Vzorec pro kvadratickou regresi je: y=A+Bx+Cx<sup>2</sup>.

#### ⚫ **Příklad:**

Proveďte kvadratickou regresi a určete členy regresního vzorce pro blízká data.

Poté , použijte regresní vzorec k odhadu hodnot pro  $\hat{\mathcal{Y}}$  (odhadovaná hodnota y)

pro xi = 16 a  $\hat{x}$  (odhadovaná hodnota x) pro yi = 20.

| ΧI  |      |
|-----|------|
| 29  | 1.6  |
| 50  | 23.5 |
| 74  | 38.0 |
| 103 | 46.4 |
| 118 | 48.0 |

V režimu REG:

 $\overline{3}$  (Quad)  $\blacktriangleright$  )

SHIFT CLR (Scl) 1 =(Stat clear)

 $29 \triangleright 1.6$   $\overline{O(1)}$   $\overline{10}$   $\overline{10}$   $\overline{10}$   $\overline{23.5}$   $\overline{O(1)}$  $74 \rightarrow 38.0$  DATA  $103 \rightarrow 46.4$  DATA

 $118$   $\Box$  48. 0  $\boxed{p}$   $48.0$ 

 $(SHIFT)$  $(S=VAR)$  $( )$  $( )$  $( )$  $( )$  $( )$  $( )$ Regresní koeficient A= -35,59856934 Regresní koeficient B=1,495939413 SHIFT S-VAR DIDECE

Regresní koeficient C=-6,71629667×10-3

 $(SHIFT)$  $(S-VAR)$  $\rightarrow$  $(S)$  $\rightarrow$  $(3)$ 

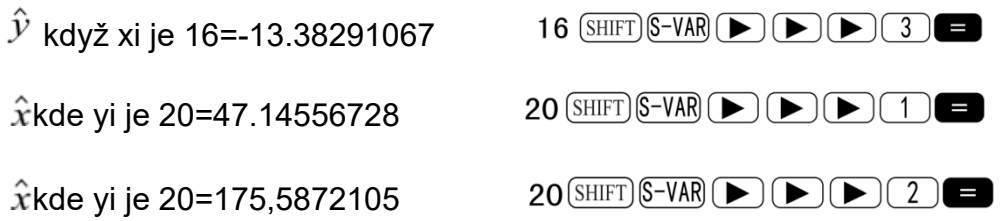

#### **Opatření pro zadávání údajů**

DATA DATA zadá stejná data dvakrát.

⚫ Pomocí klávesy SHIFT můžete také zadat více stejných údajů ; Chcete-li

například pětkrát zadat "20 a 30",

stiskněte 20, 30 SHIFT ; 5 DATA .

Výše uvedené výsledky lze získat v libovolném pořadí, nikoli nutně v pořadí uvedeném výše.

⚫ Opatření při úpravě vstupních dat pro směrodatnou odchylku platí i pro regresní výpočty.

## **Technické informace**

## ◼ **V případě problémů ......**

Pokud výsledky výpočtu neodpovídají očekávání nebo došlo k chybě, proveďte následující kroky.

1. Stisknutím tlačítka SHIFT CLR 2 (Mode) =, inicializujete všechny režimy a nastavení.

2. Zkontrolujte, zda je vzorec, se kterým pracujete, správný.

3. Zadejte správný režim a zkuste výpočet provést znovu.

Pokud výše uvedené kroky problém nevyřeší, stiskněte tlačítko ON. Pokud je zjištěna

abnormalita, kalkulačka provede samokontrolu a vymaže všechna data uložená v

paměti. Vždy si uchovávejte písemné kopie všech důležitých dat.

## ◼ **Chybové zprávy**

Když se na displeji zobrazí chybové hlášení, kalkulačka se zablokuje. Stisknutím tlačítka AC chybu vymažete nebo stisknutím tlačítka ► nebo ◄ zobrazíte výpočet a problém vymažete. Podrobnosti naleznete v části "Vyhledávání chyb".

## Matematická chyba

## ⚫ **Příčiny**

- ⚫ Výsledek výpočtu překračuje přijatelný rozsah výpočtů.
- ⚫ Pokus o výpočet funkce s použitím hodnoty, která přesahuje přípustný vstupní

rozsah.

⚫ Pokus o provedení nelogické operace (dělení nulou atd.).

#### ⚫ **Akce**

⚫ Zkontrolujte vstupní hodnoty a ujistěte se, že jsou v přijatelném rozmezí. Zvláštní

pozornost věnujte hodnotám v použitých paměťových oblastech.

### Chyba zásobníku

#### ⚫ **Příčina**

⚫ Kapacita číselného zásobníku nebo zásobníku operátorů byla překročena.

#### ⚫ **Akce**

⚫ Zjednodušte výpočty. Zásobník čísel má 10 úrovní a zásobník operátorů má 24

úrovní.

- ⚫ Rozdělte výpočet na dvě nebo více samostatných částí.
- ⚫ Chyba syntaxe

### ⚫ **Příčina**

- ⚫ Výpočetní vzorec nebo vzorec programu obsahuje chybu.
- ⚫ Na konci programu je dvojtečka (:) nebo příkaz k ukončení ( ◢ ).
- ⚫ **Akce**

⚫ Stisknutím tlačítka ► nebo ◄ zobrazte výpočet s kurzorem umístěným na místě chyby a proveďte požadované opravy.

Na konci programu odstraňte dvojtečku (:) nebo příkaz k ukončení (⊿).

⚫ **Arg ERROR**

#### ⚫ **Příčina**

- ⚫ Nesprávné použití argumentu
- ⚫ **Akce**
- ⚫ Stisknutím tlačítka ► nebo ◄ zobrazíte místo příčiny chyby a provedete

požadované opravy.

## **Pořadí operací**

Výpočty se provádějí v následujícím pořadí.

① Transformace souřadnic: Pol(x,y), Rec (r, θ)

Rozdíl: d/dx

Integrace: ∫ dx

② Funkce typu A:

U těchto funkcí se zadá hodnota a poté se stiskne funkční klávesa.

 $x^3, x^2, x^{-1}, n!$ , DMS  $\hat{x}, \hat{x}_1, \hat{x}_2, \hat{y}$ 

Převod úhlových jednotek (DRG ► )

- ③ Mocniny a odmocniny:  $(y^X)$ , ∴ $\sqrt[x]{\Box}$
- $\bigoplus a^b/c$
- ⑤ Zkrácený formát násobení před Π , e (přirozené

základ logaritmu), název paměti, nebo název proměnné: 2Π,3e,5A,ΠA,atd.

⑥ Funkce typu B:

U těchto funkcí se stiskne funkční klávesa a poté se zadá hodnota.

 $\sqrt[\scriptstyle 1]{\Box}, \sqrt[\scriptstyle 3]{\Box}, \, \, \mathsf{log,}\mathsf{ln}$  ,  $\mathsf{e}^\mathsf{x}$  ,10<sup>x</sup> , sin , cos, tan , sin<sup>-1</sup>

Cos<sup>-1</sup>, tan<sup>-1</sup>, sinh, cosh, tanh, sinh<sup>-1</sup>, cosh, tanh<sup>-1-1</sup>, (-).

- $\mathcal{O}$  Zkrácený formát násobení před funkcemi jako B:2 $\sqrt[12]{3}$ , Alog2 atd.
- ⑧ Permutace a kombinace: nPr, nCr
- $(9) \times +$
- $(10) +$ ,-
- ⚫ Operace se stejnou prioritou se provádějí zprava doleva.

e<sup>x</sup> In√ $\overline{120} \rightarrow$ e<sup>x</sup> {ln(√ $\overline{120}$  )}

⚫ Ostatní operace se provádějí zleva doprava.

#### ◼ **Zásobníky**

Paměťové oblasti používané pro výpočty, nazývané "zásobníky", slouží k dočasnému ukládání hodnot (zásobník čísel) a příkazů (zásobník příkazů) podle jejich priority během výpočtů. Zásobník čísel má 10 úrovní a zásobník příkazů má 24 úrovní. K chybě zásobníku (Stack ERROR) dojde při pokusu o tak složitý výpočet, že je překročena kapacita zásobníku.

⚫ **Příklad:**

$$
2 \times (\overline{3} + 4 \times (5 + 4) \div 3) \div 5) + 8 =
$$
  
\n
$$
\begin{array}{c}\n1 \\
\uparrow \\
\hline\n\end{array}
$$
\n
$$
\begin{array}{c}\n1 \\
\uparrow \\
\hline\n\end{array}
$$
\n
$$
\begin{array}{c}\n1 \\
\uparrow \\
\hline\n\end{array}
$$
\n
$$
\begin{array}{c}\n1 \\
\uparrow \\
\hline\n\end{array}
$$
\n
$$
\begin{array}{c}\n1 \\
\uparrow \\
\hline\n\end{array}
$$
\n
$$
\begin{array}{c}\n\uparrow \\
\hline\n\end{array}
$$
\n
$$
\begin{array}{c}\n\uparrow \\
\hline\n\end{array}
$$
\n
$$
\begin{array}{c}\n\uparrow \\
\hline\n\end{array}
$$
\n
$$
\begin{array}{c}\n\uparrow \\
\hline\n\end{array}
$$
\n
$$
\begin{array}{c}\n\uparrow \\
\hline\n\end{array}
$$
\n
$$
\begin{array}{c}\n\uparrow \\
\hline\n\end{array}
$$
\n
$$
\begin{array}{c}\n\downarrow \\
\hline\n\end{array}
$$
\n
$$
\begin{array}{c}\n\downarrow \\
\hline\n\end{array}
$$
\n
$$
\begin{array}{c}\n\downarrow \\
\hline\n\end{array}
$$
\n
$$
\begin{array}{c}\n\downarrow \\
\hline\n\end{array}
$$
\n
$$
\begin{array}{c}\n\downarrow \\
\hline\n\end{array}
$$
\n
$$
\begin{array}{c}\n\downarrow \\
\hline\n\end{array}
$$
\n
$$
\begin{array}{c}\n\downarrow \\
\hline\n\end{array}
$$
\n
$$
\begin{array}{c}\n\downarrow \\
\hline\n\end{array}
$$
\n
$$
\begin{array}{c}\n\downarrow \\
\hline\n\end{array}
$$
\n
$$
\begin{array}{c}\n\downarrow \\
\hline\n\end{array}
$$
\n
$$
\begin{array}{c}\n\downarrow \\
\hline\n\end{array}
$$
\n
$$
\begin{array}{c}\n\downarrow \\
\hline\n\end{array}
$$
\n
$$
\begin{array}{c}\n\downarrow \\
\hline\n\end{array}
$$

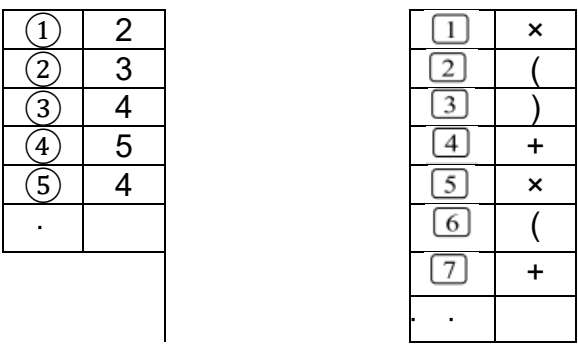

⚫ Výpočty se provádějí v pořadí podle "Pořadí výpočtů".

Operace". Při provádění výpočtů se příkazy a hodnoty ze zásobníku odstraní.

## ■ Vstupní **rozsahy**

#### **Vnitřní číslice: 12**

Přesnost\*: Přesnost je zpravidla  $\pm 1$  na desáté číslici.

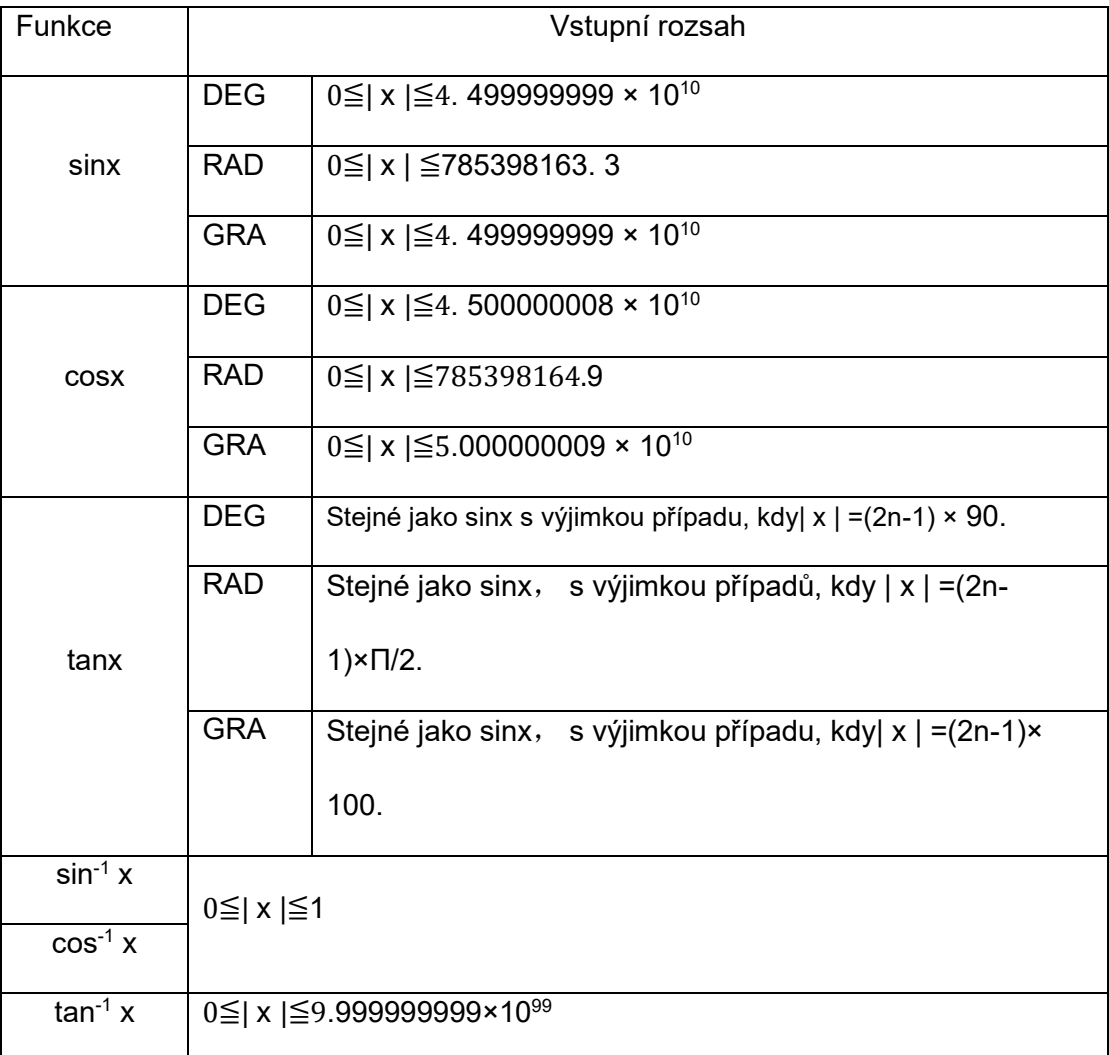

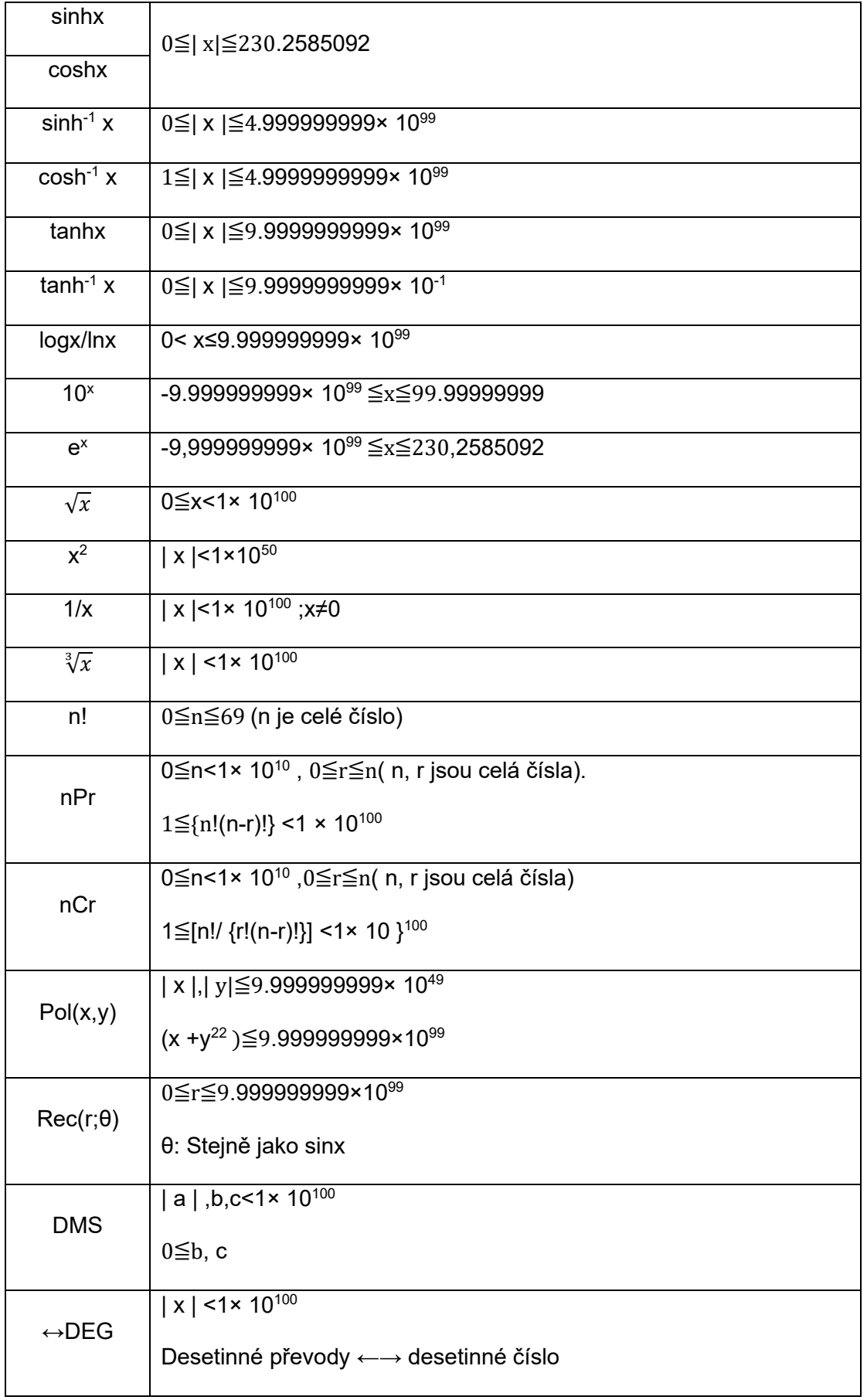

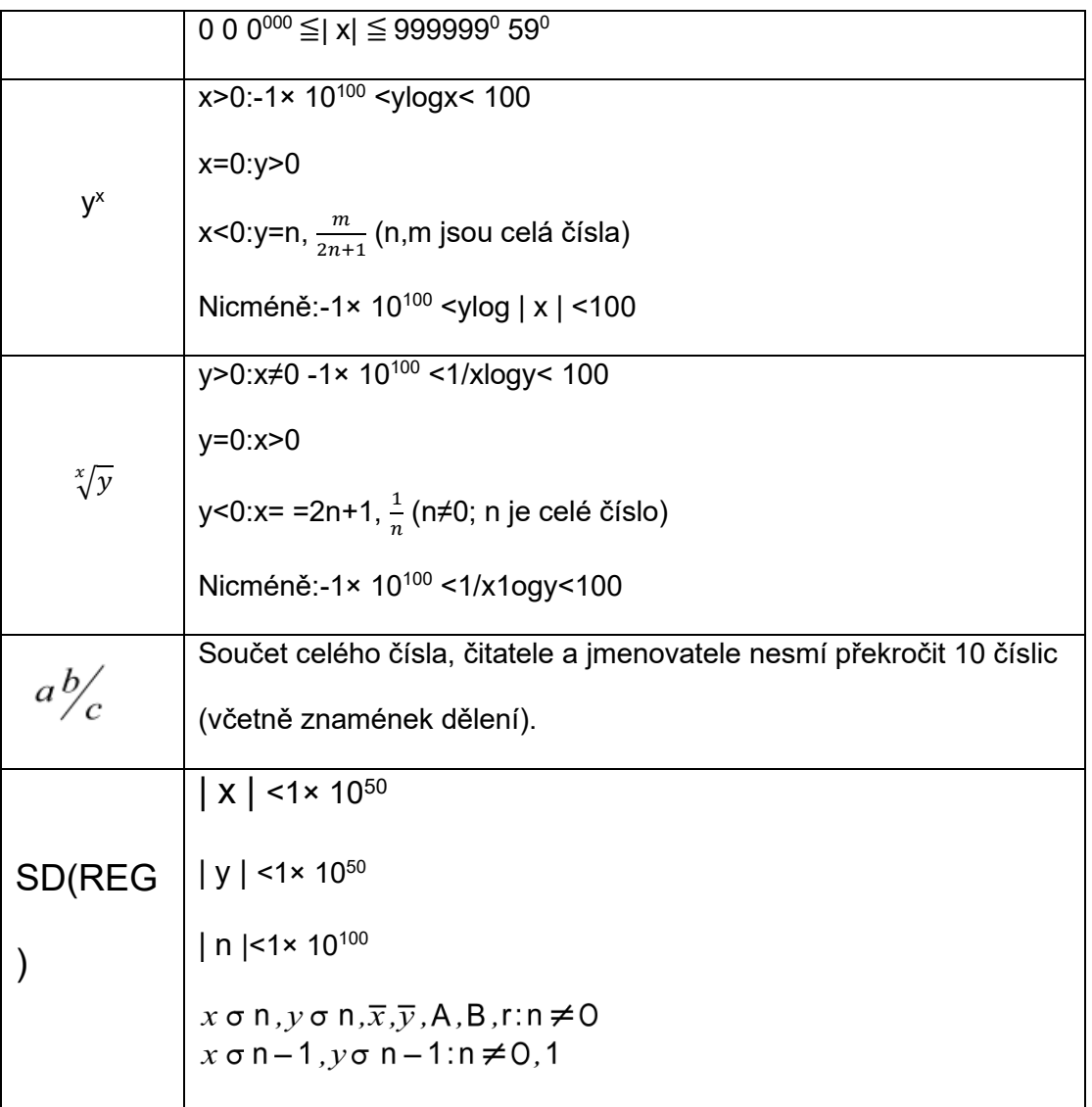

⚫ Pro jeden výpočet je chyba výpočtu +1 na desáté číslici. (V případě

exponenciálního zobrazení je chyba výpočtu ± 1 na poslední platné číslici). V případě po sobě jdoucích výpočtů se chyby kumulují, což může způsobit i jejich nárůst. (To platí vnitřně i pro po sobě jdoucí výpočty prováděné pro y $^{\mathsf{x}}$  ,  $\sqrt[x]{\mathcal{y}}, \sqrt[3]{\square}$ , n!, nPr, nCr atd.).

V blízkosti singularity a inflexního bodu funkce se chyby kumulují a mohou být velké.

# Napájení

⚫ **Výměna baterie**

Tmavé číslice na displeji kalkulačky signalizují nízký stav nabití baterie. Další používání kalkulačky s vybitou baterií může způsobit poruchu. Jakmile dojde ke ztmavnutí ukazatelů na displeji, baterii co nejdříve vyměňte.

#### ⚫ **Výměna baterie**

- ① Stisknutím tlačítka SHIFT OFF vypnete napájení.
- ② Sejměte kryt baterie.
- ③ Vyjměte starou baterii.
- ④ Namontujte novou baterii a zaznamenejte její plus (+) a minus (-).

konce jsou správně nasměrovány.

- ⑤ Vraťte kryt baterie a zajistěte jej na místě.
- ⑥ Stisknutím tlačítka ON zapněte napájení.

### **Automatické vypnutí**

Pokud neprovedete žádnou akci, napájení kalkulačky se automaticky vypne.

po dobu přibližně šesti minut. Když k tomu dojde, stiskněte tlačítko ON, abyste

zapněte napájení.

### **Specifikace**

#### **Napájení:**

Jedna baterie AAA (R03P (SUM-4))

#### **Výdrž baterie:**

přibližně 2 roky (1 hodina používání denně).

#### **Rozměry:**

16X 82X 162mm

**Hmotnost:**

127 g (VČETNĚ BATERIE).

## **Spotřeba energie:**

0.0002W

**Provozní teplota:** 0℃~40℃ (32°F až 104°F)